**Så här kan du få fram skallindikator på din Garmin 320 om du har T5-halsband.**

**Uppdatera mjukvarorna i 320 och halsband först och följ sedan menybilderna nedan och välj enligt förslag.**

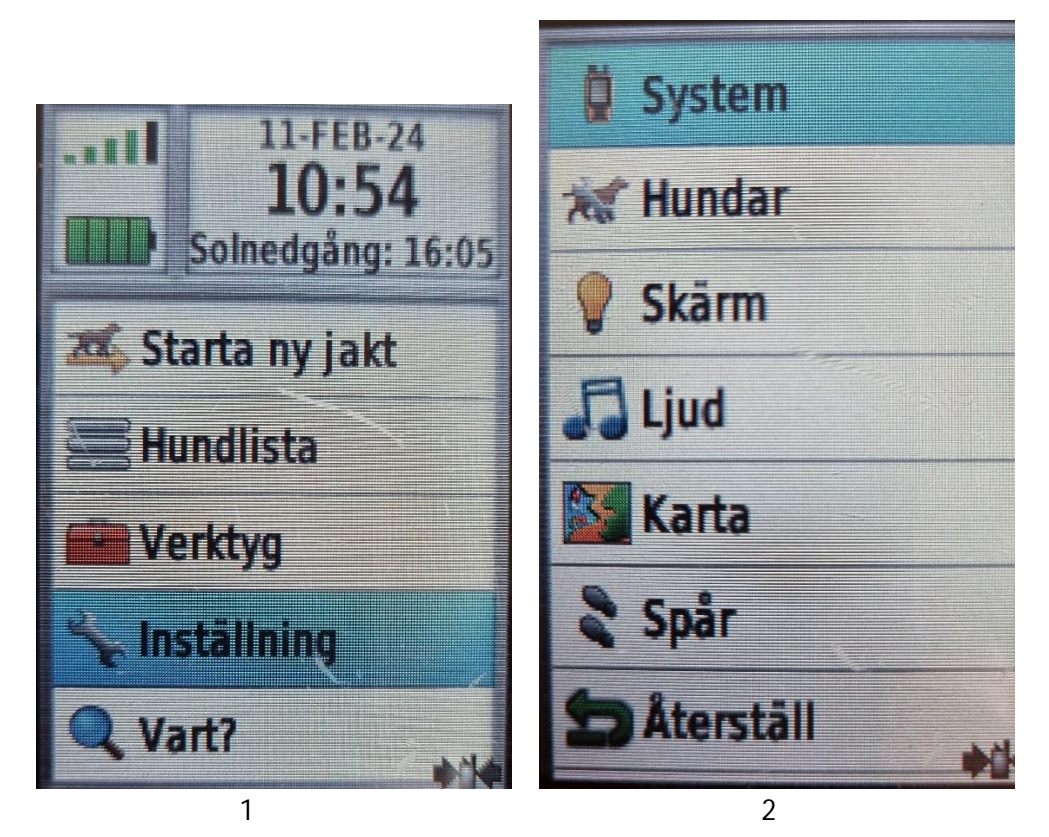

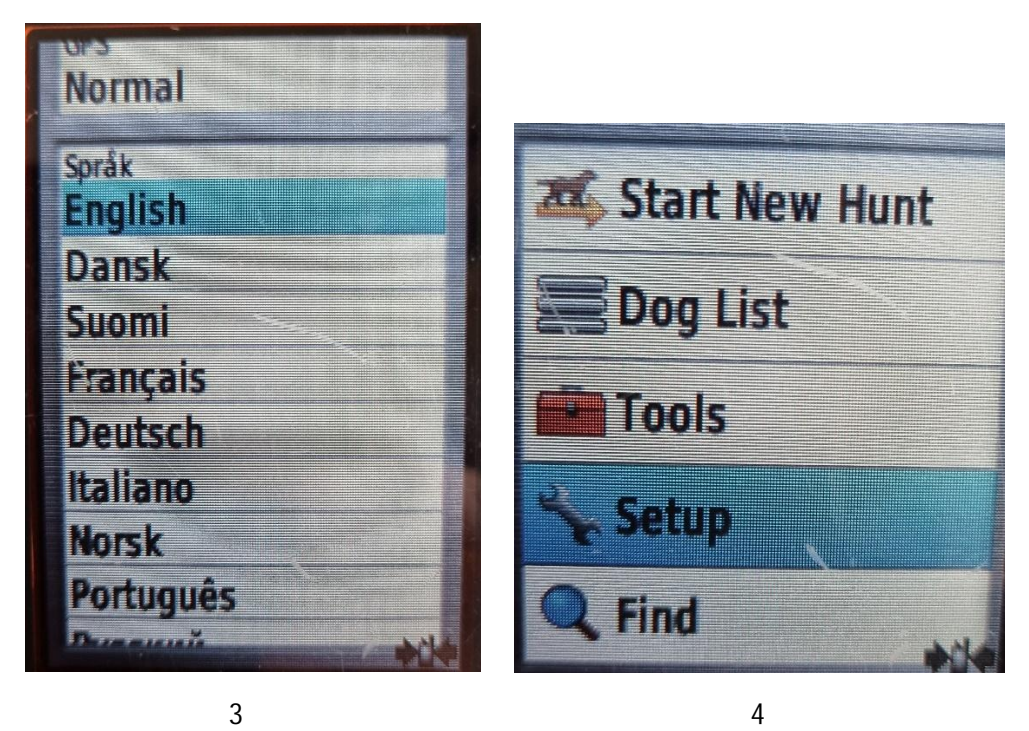

Efter 3 gå tillbaka till MENY och välj 4 (Setup)

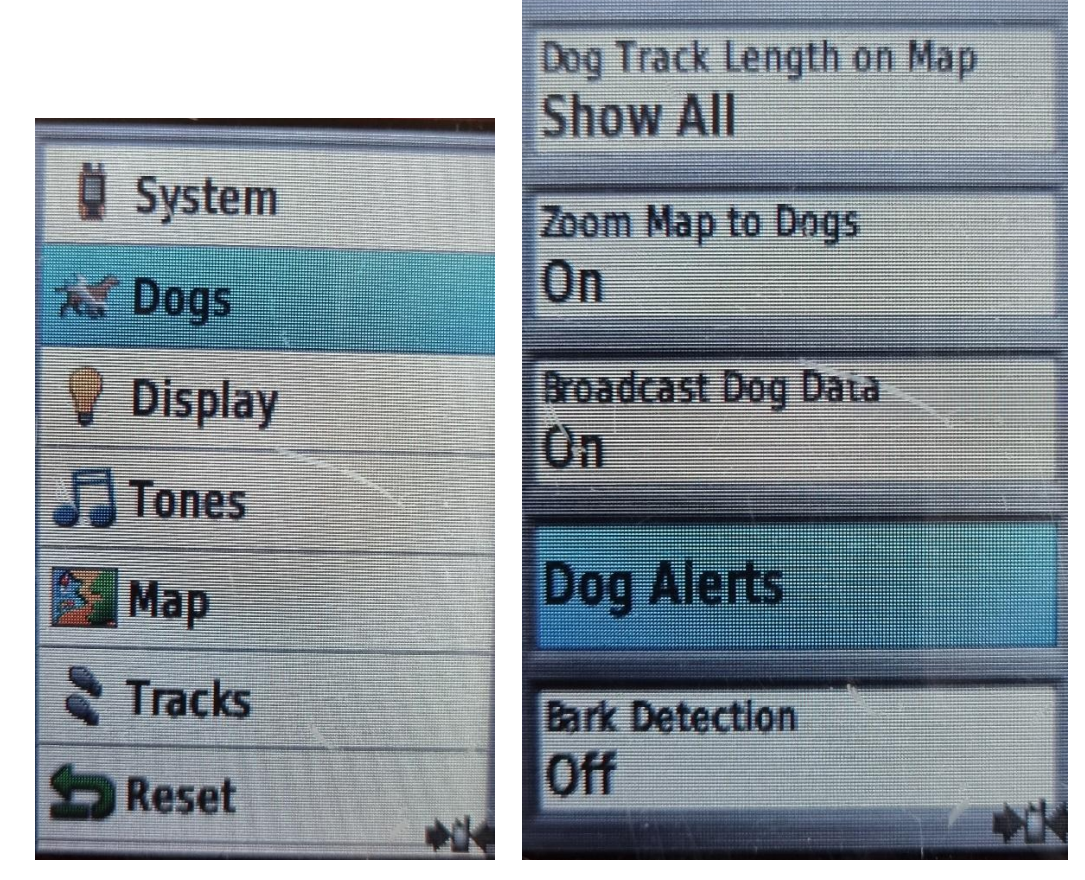

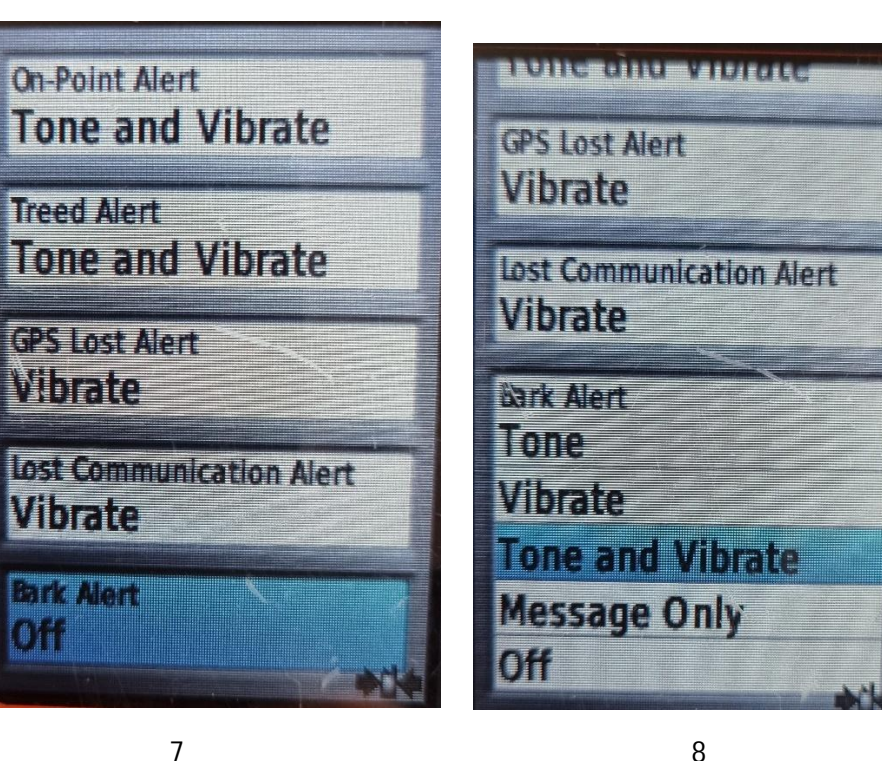

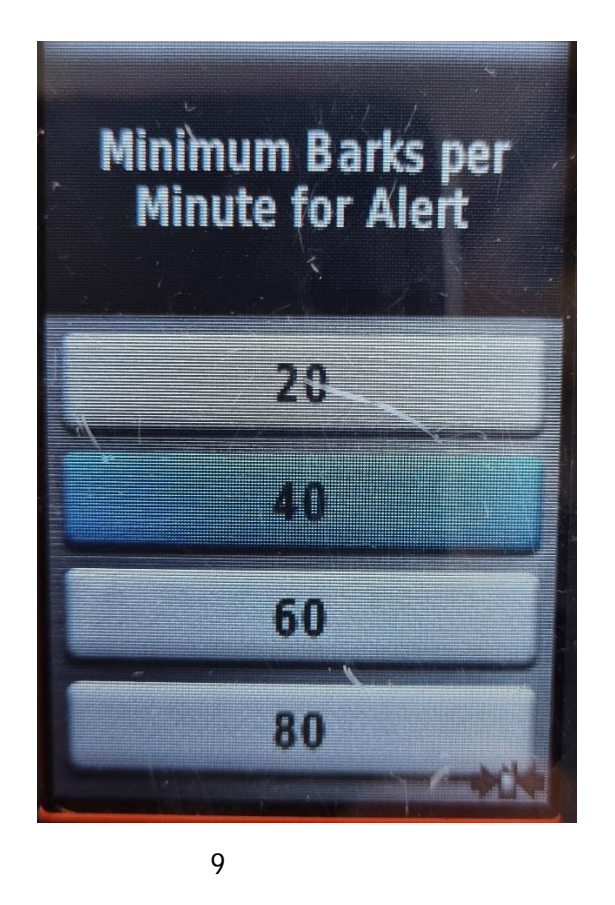

Med dessa alternativ väljer du den skallfrekvens som ska överstigas för att Garmin ska visa det som skall. Framför hundens namn, på kartan, kommer det upp en liten ruta som fylls med "skallstreck" (1-5 st tror jag det är) beroende på hundens skallfrekvens.

Lycka Ɵll